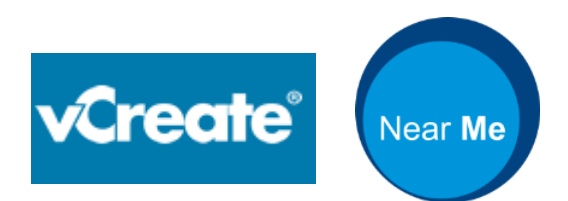

# **CORONAVIRUS RESILIENCE PLANNING:**

# USE OF LIVE AND RECORDED VIDEO COMMUNICATION IN INTENSIVE CARE UNITS (ICUS)

# THIS DOCUMENT IS INTENDED FOR ICU UNITS IN NHS SCOTLAND

# ACTIONS FOR HEALTH BOARD/HSCPS:

- **1.** Ensure intensive care units have received this document
- **2.** Inform intensive care units of any local arrangements that differ from what is described in this document
- **3.** Support teams to be able to introduce video consulting

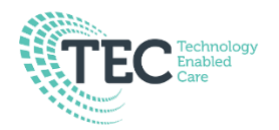

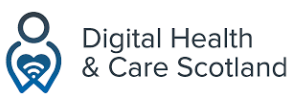

### **INTRODUCTION**

Video communication can be used in ICUs in two ways:

- To enable patients' next of kin to link with patients/staff
- To enable clinicians to work remotely both to reduce infection risk for clinicians, and to add resilience to services by enabling provision of specialist support to multiple locations

**This document considers use of video communication for the next of kin (NOK) of patients in ICU settings during the coronavirus pandemic when there are restrictions on visiting.** 

For remote working by clinicians, please see the existing guidance for use of Near Me video consulting in inpatient units available at:

<https://tec.scot/wp-content/uploads/2020/03/Near-Me-Covid19-Inpatients-Guidance-v1.docx>

#### METHODS OF COMMUNICATION

The first step is to consider the method of communication that is appropriate:

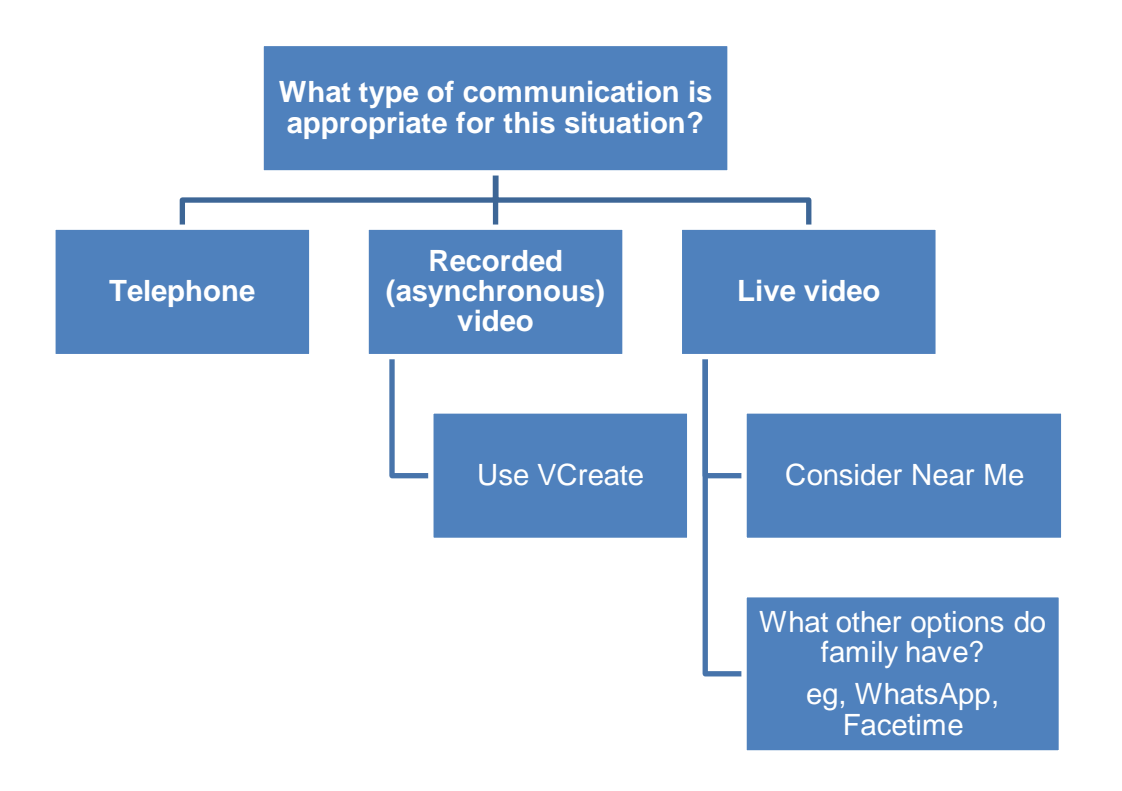

#### ABOUT VCREATE

VCreate App is a secure method of sending short video clips. It is marked as a neonatal video diary and has been used successfully for several years in many neonatal and paediatric intensive care units in the UK. The service allows asynchronous communication between clinical staff and patient families. The service is already used in many neonatal and paediatric intensive care units in the UK.

Patient families, report reduced anxiety and improved, appreciative relationships with care teams. Staff find it easy to use. Staff and parents report benefit when it is used as an additional tool to aide communication

#### ABOUT NEAR ME

Near Me is a video communication tool that enables people to have live consultations from home. It is NHS Scotland's preferred live video consulting service. Near Me is a web-based platform: patients are given a link from which to start their video call, and they are held in a secure confidential waiting room until the clinician is ready to open the call.

Near Me is powered by the video consulting platform Attend Anywhere which was procured for national use by the Scottish Government. Near Me is the name for the service chosen by patients and used across Scotland.

Near Me has been used in all NHS boards in Scotland over the past two years, and has been externally evaluated by the University of Oxford: although the report is not yet finalised, the initial feedback is positive both in terms of the functionality of the video consulting platform and the experience of patients and clinicians.

#### INDICATIONS AND REQUIREMENTS

- Video communication should be used only by appropriately-trained medical and nursing staff in adult critical care.
- VCreate messages should only be sent about patients being treated in critical care, at the time the message is created.
- The recipient for the vCreate message must identify as next of kin (NOK) to the patient. NOK must have access to email and a personal email account.
- Live video consultations can only take place with the identified NOK to the patient.

#### USE OF NEAR ME FOR NEXT OF KIN CONTACTS

Near Me is a suitable tool to enable clinical discussions with inpatients' next of kin.

It can also be used to facilitate family visiting for patients in ICUs, HDUs and end of life care.

However, use of Near Me for social inpatient visits outwith ICU, HDU, Special Care Baby Units and end of life situations should be restricted to outwith peak hours (Monday to Friday 9.30- 4.30). This is to ensure that capacity on the Near Me platform is available for clinical consultations. However, it can be used to enable inpatients' NOK to be involved in clinical conversations at any time for any inpatient.

#### CONTRAINDICATIONS

Video communication will not be offered where staff raise concerns about the relationship between the patient and the NOK:

- If there is dispute about which person is NOK.
- Where there are security concerns e.g. when a telephone password is in use

### GUIDANCE ON USE OF VIDEO COMMUNICATION

#### **What to show and say in videos**

Follow these key principles with all video communication:

- 1) Use the same good professional judgement that you apply to all communication with patient families.
- 2) Share general progress updates, rather than detailed clinical information. For critical information a phone call may be more appropriate.
- 3) Ask families what information they would like you to send/see in the videos.
- 4) Consider how you would feel as a patient or as a relative receiving the video communication, what would you want to hear and see?
- 5) It may often not be appropriate to film the patient. Instead film yourself, families will appreciate seeing you and your personal message.
- 6) Ask yourself "*would this be ok if the recipient posted it on social media*"?
- 7) If sending a video in vCreate, always ask a colleague to review the video before it is assigned to a recipient.
- 8) When providing a live video consultation, always ensure the patient's identity has been confirmed with the NOK before taking the device to the patient's bed; and ensure everyone at both ends of the call has been introduced at the start.
- 9) Be careful to maintain the confidentiality, privacy, and dignity of all other patients and staff when using video communication.
- 10) If you're not sure if something is appropriate, don't send it in vCreate or include it in a video consultation.

#### **Consent process**

#### **Patient Consent for use of video services**:

Seek patient consent from the patient themselves where possible, before intubation. If you are unable to gain consent from the patient due to incapacity the critical care team should use professional judgement.

#### **vCreate**

- Using the vCreate "Invite User" function you first send an invite to the patient's relative (recipient).
- The recipients follow the registration link and provides their consent to receive videos
- Recipients must accept the Terms and Conditions of the service, accepting responsibility for all use and sharing of the videos they receive.

#### **Near Me**

• When the NOK enters the Near Me waiting area, they will be asked to accept the terms and conditions of the service

#### **vCreate Deletion policy:**

• At the time of registration users acknowledge that their videos will be deleted after 3 months. They should receive an email informing them 2 weeks prior to deletion.

#### EXAMPLES OF USE OF THE VCREATE SERVICE:

1) Nurse or doctor recording short message to introduce themselves, explain what they are going to do / have done for patient that day.

*"Hello, it's Catriona here, I'm one of the doctors in critical care. I've been looking after Robert today, helping to make sure he is comfortable, and we are giving him the treatment he needs. He's been stable through the day, we're hoping that will continue. I wanted to let you know that all the team here are doing their best for him and passing on your love".*

#### 2) Nurse of doctor giving update and video of improving patient, e.g.

*Hi its Laura here, I'm looking after Margaret today. As you can see she is doing really well, and has come off the ventilator. She's feeling quite tired and sleepy still, but wanted to send her love. We're helping her with her physio later on. Just wanted to let you know we were thinking of you too, we know it's tough when you can't be here".*

#### *3)* End of life care:

The neonatal vCreate system has been used for families, to record videos and photographs at the end of life. Families have universally appreciated these as an important part of their memory making.

Using guidance from photographers trained in this form of photography (Remember My Baby) staff may be able to make these sensitively and compassionately, **with prior consent of families.** 

*With thanks to Isobel Brown, Information Governance Lead, NHS GGC , 30th March 2020, for the vCreate guidance on pages 4-5.* 

# SETTING UP VIDEO COMMUNICATION

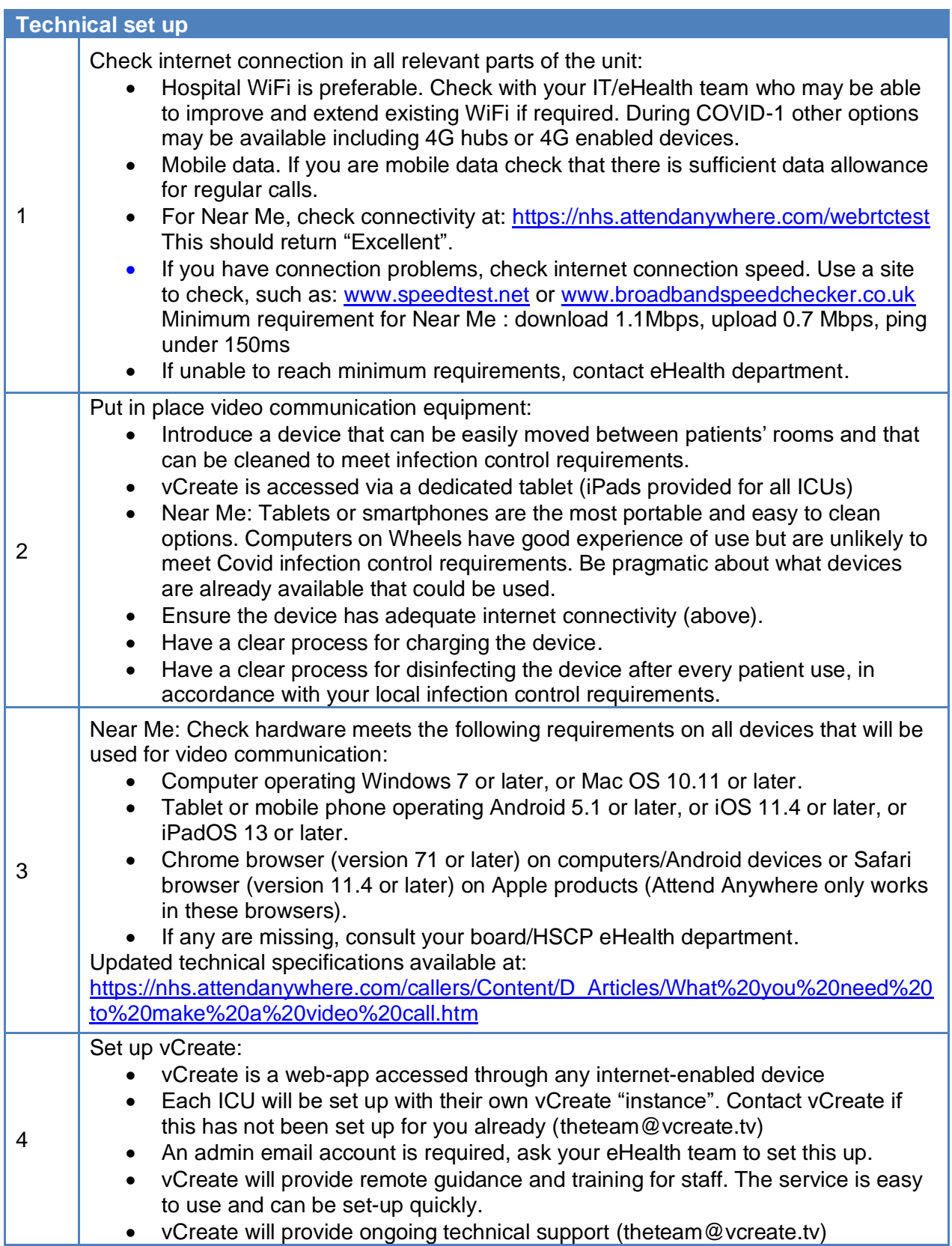

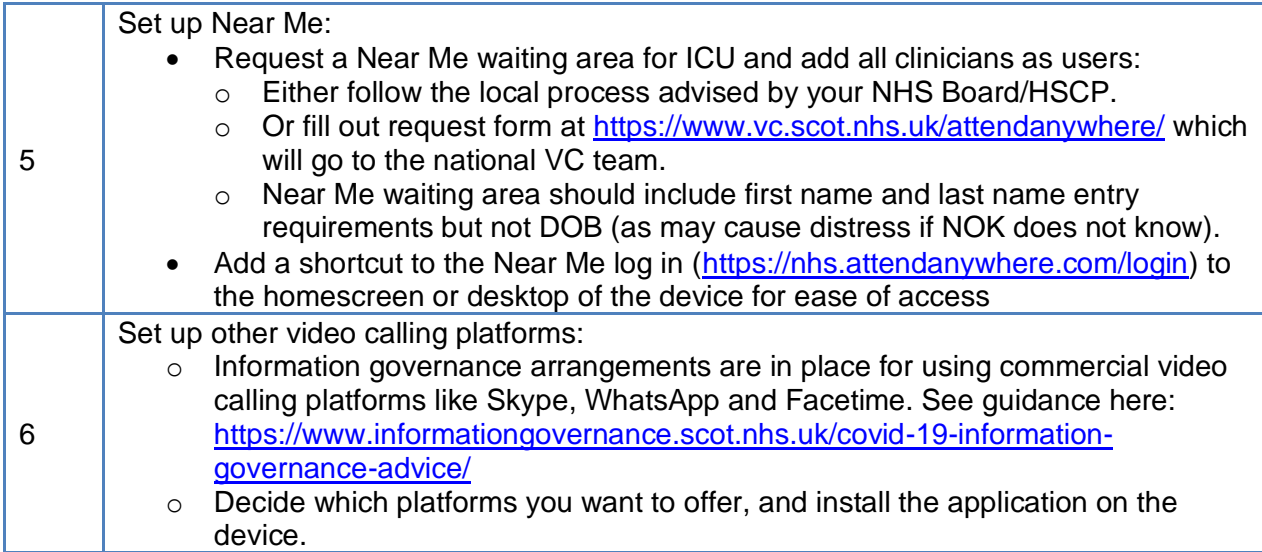

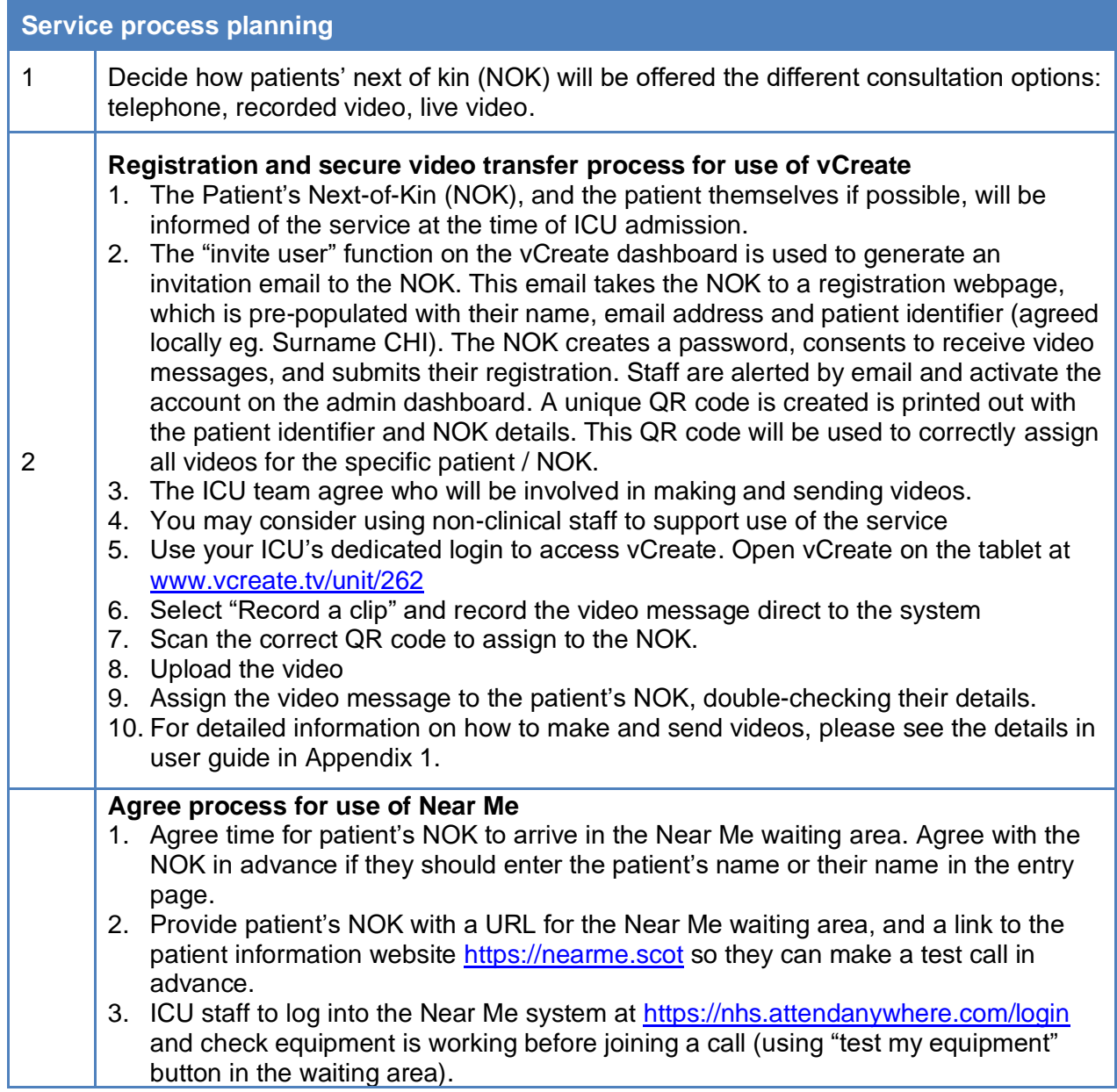

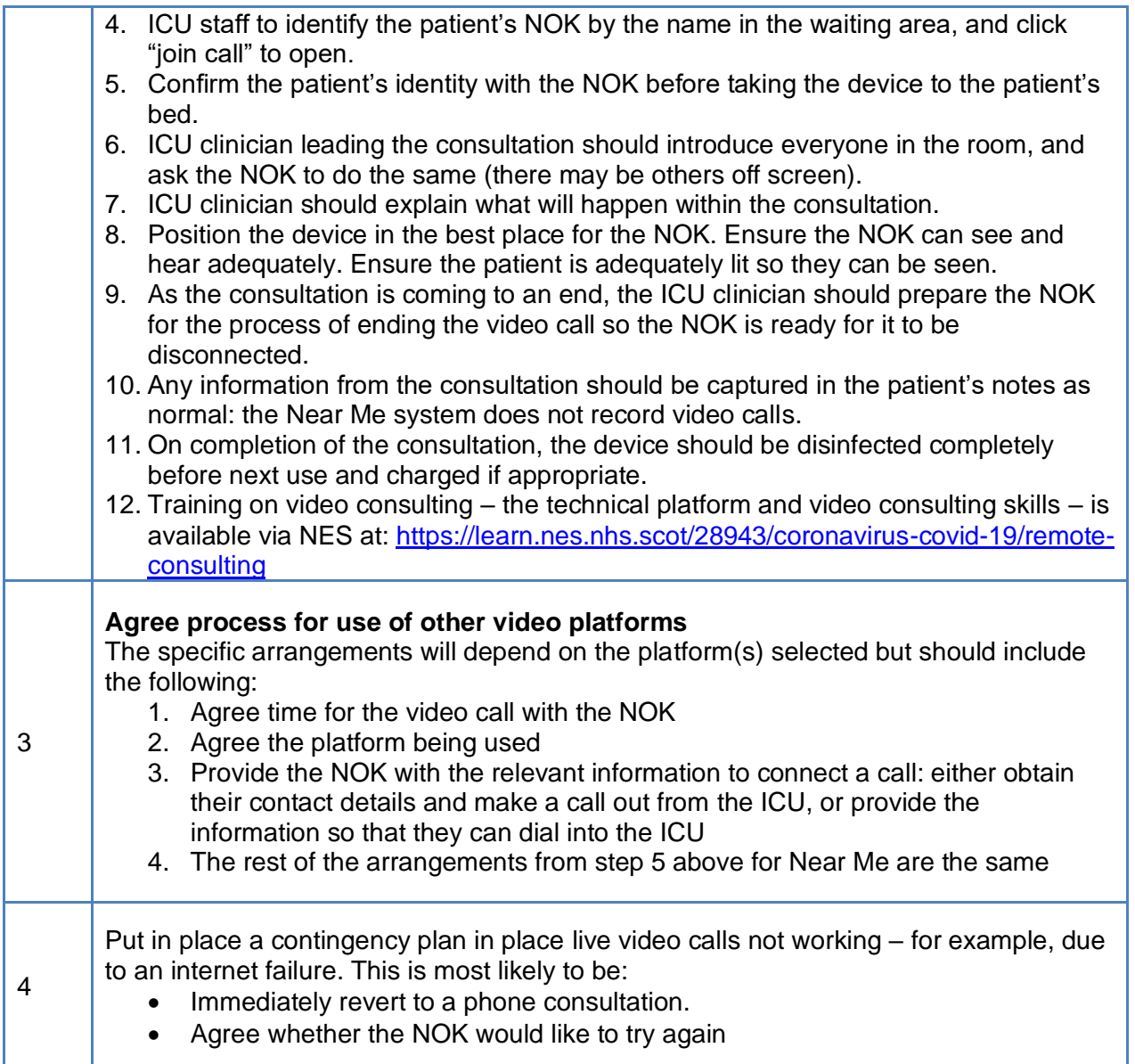

# APPENDIX 1: FURTHER INFORMATION

- 1. NES Turas platform on remote consulting: <https://learn.nes.nhs.scot/28943/coronavirus-covid-19/remote-consulting>
- 2. User guide for vCreate:

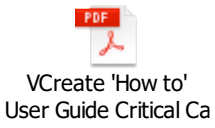

- 3. User training on Near Me: <https://www.youtube.com/watch?v=aCuveNRC86Y&feature=youtu.be>
- 4. Patient information about Near Me: <https://www.nearme.scot/>
- 5. Patient information about vCreate: [www.vcreate.tv](http://www.vcreate.tv/)
- 6. Other information about Near Me: [https://tec.scot/digital-health-and-care-in-scotland/video-enabled-health-and](https://tec.scot/digital-health-and-care-in-scotland/video-enabled-health-and-care/covid-19-implementing-near-me/)[care/covid-19-implementing-near-me/](https://tec.scot/digital-health-and-care-in-scotland/video-enabled-health-and-care/covid-19-implementing-near-me/)

#### **Contact details for further information:**

#### **For vCreate:**

[theteam@vcreate.tv](mailto:theteam@vcreate.tv)

Telephone: 0333 121 8422

#### **For Near Me:**

For technical queries: <https://www.vc.scot.nhs.uk/attendanywhere/>

For process queries: in the first instance, please contact the Near Me Lead in your NHS Board/HSCP